# schoology

# **EAssignments**

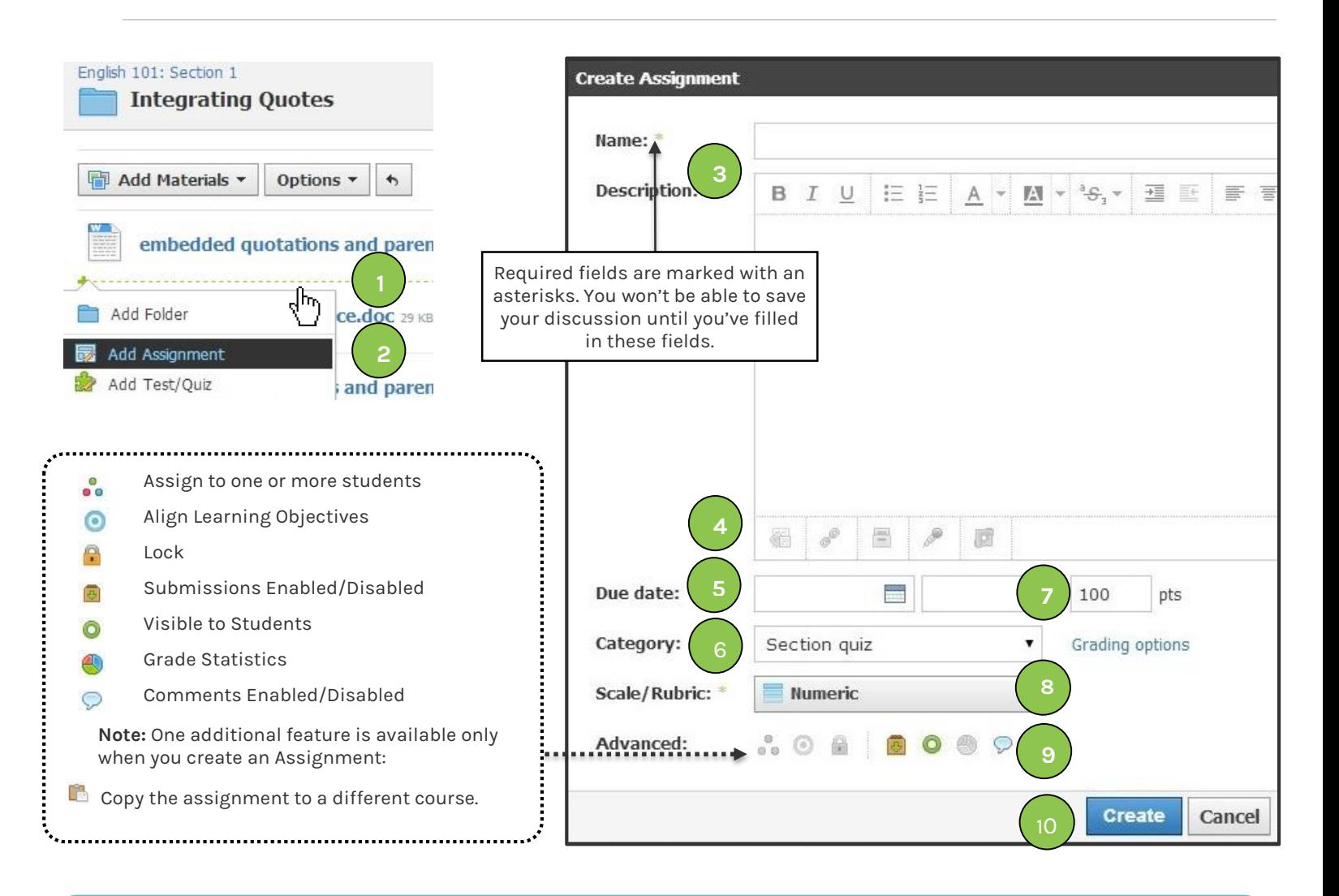

**Assignments let you enter tasks for students to review, download, and submit, completely within Schoology or in tandem with other resources. You can use each assignment as a graded item in conjunction with the Schoology Gradebook.**

1. Point your cursor at the spot where you want to add the assignment. Wait for the green dotted line to display and click it to expand a dropdown menu you can use to add content to the folder.

Alternatively, click the **Add Materials** menu in the folder.

- 2. Select **Add Assignment**.
- 3. **Title** the assignment, and add optional instructions in the **Description** field.
- 4. Click the icons in the bottom-left corner of the Rich Text Editor to add files, links, Schoology resources, or audio/visual recordings.
- 5. Assign a **Due Date** to add the assignment to the Upcoming feed, the Calendar, and the Workload Planner. You can also add a time that the assignment is due. If you do not enter a Due Date, the Assignment remains in the Assignments index or Course Folder.
- 6. If you don't select a category for the assignment, it is not available for grading; it still appears as a column in your Gradebook, however.
- 7. Choose how many points the assignment is worth.
- 8. Choose a scale or rubric, or create a new rubric.
- 9. Choose from Advanced Features.
- 10. Click **Create** to add the assignment to your course.
- 11. To edit an existing assignment, click the gear icon  $\clubsuit$ (in the upper-right corner of the page).

# $\mathbb{\nabla}$  Use Assignments for...  $\mathbb{\nabla}$

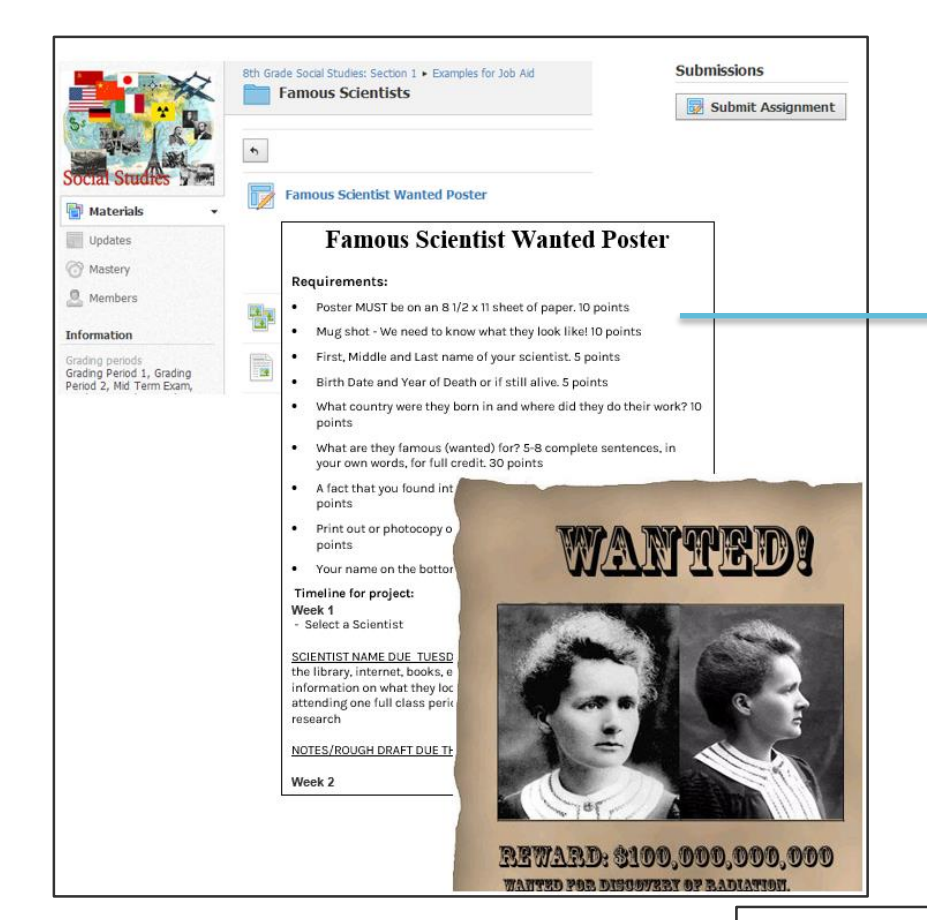

## **Documentation or checklists**

A reading log for students to track their time, for example.

S schoology<sup>®</sup>

*Read for 20 minutes a day. Read a variety of materials.* 

*Document your reading in the attached log and submit at the end of the week.*

### **Project Outline with timeline and links**

Research a famous person and create a "wanted poster" for him or her. Younger students can draw their posters, while older students can create more complex, digital posters.

#### **Instructions for a Reading Assignment**

Directions for reading a particular document, then complete a discussion topic based on the reading. *Read the attached document. As you are reading think of a title for the story, as well as two points or pieces of information to support your answer. Include specific quotes to support your analysis.*

### **Worksheets that students can download, complete, and submit**

Observe a natural phenomenon, and download a worksheet that can be filled out and submitted directly in Schoology.

 **Create and attach a PowerPoint presentation** Include an example presentation that students can download for reference.

*Make a 2-slide PowerPoint "Name That Person" game about a famous figure in United States history. Slide 1 should include 5 clues about your person using complete sentences. Your clues must deal with why this person is famous. Slide 2 reveals your person's identity, including a picture. Also copy and paste the website(s) you used to find your information.*

 **Create items from a different time period** Show a video of a historic event, then have students write a journal and create items from that time.

*The year is 1961 and you are high school students living in Washington, DC. You have just heard that CORE is looking for volunteers to be involved in the Freedom Rides from Washington, DC to New Orleans. You decide to join them. Create a "memory trunk" that documents your experiences.*

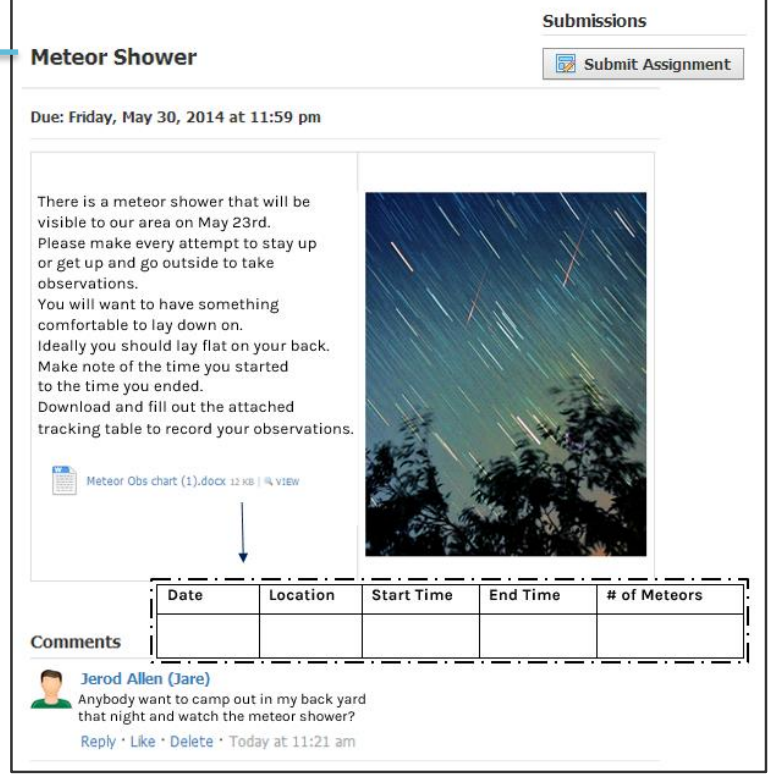

*Copyright © 2014 Schoology. All Rights Reserved. Permission is hereby granted to customers of Schoology to reproduce this document, in its entirety and without modification, for the sole purpose of training school and district personnel.*